1, 会員認証ページに進み、記載のバーコード (13 桁) と PIN (4 桁) を入力

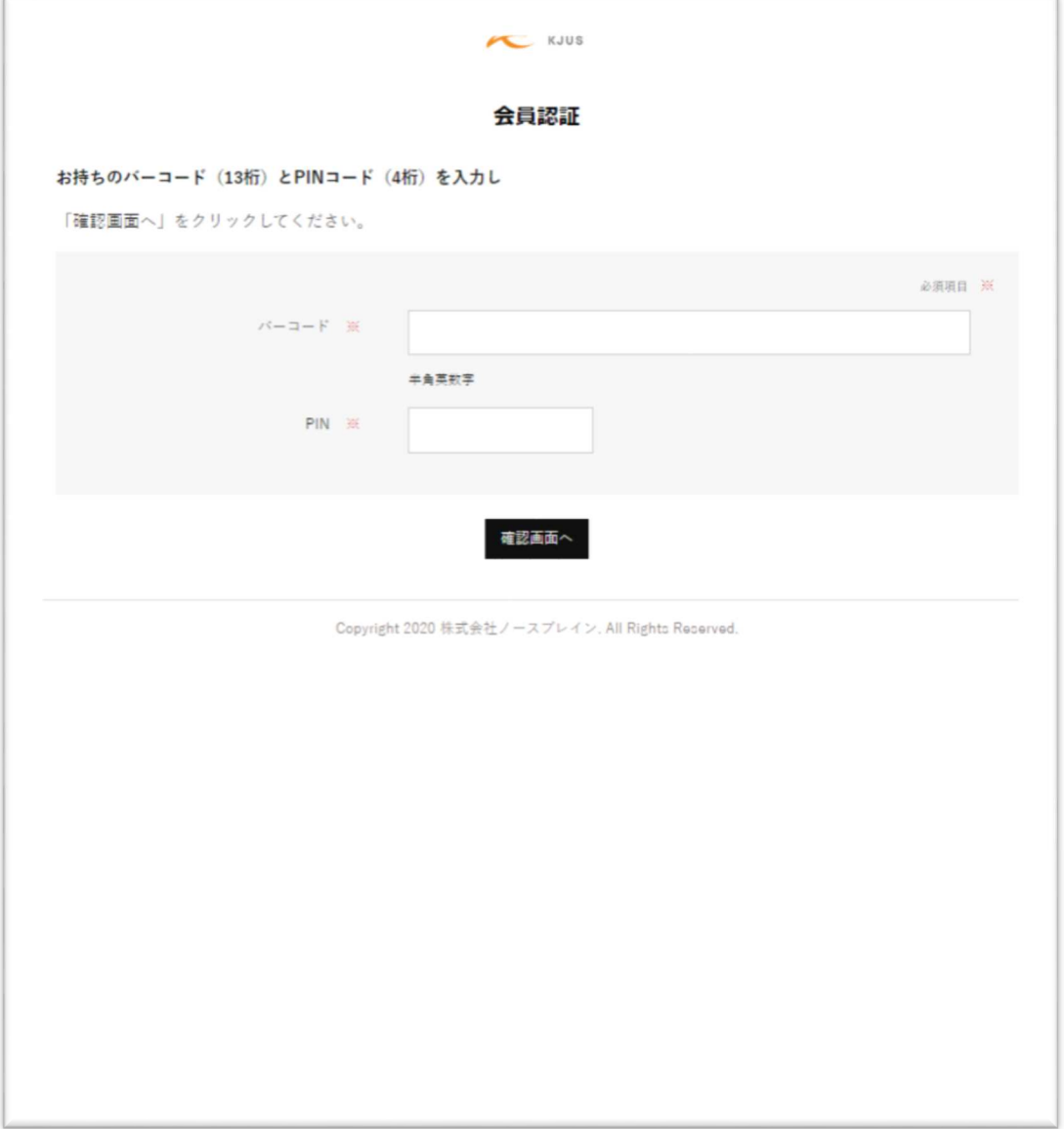

## 2.パスワードの再設定と会員情報の確認

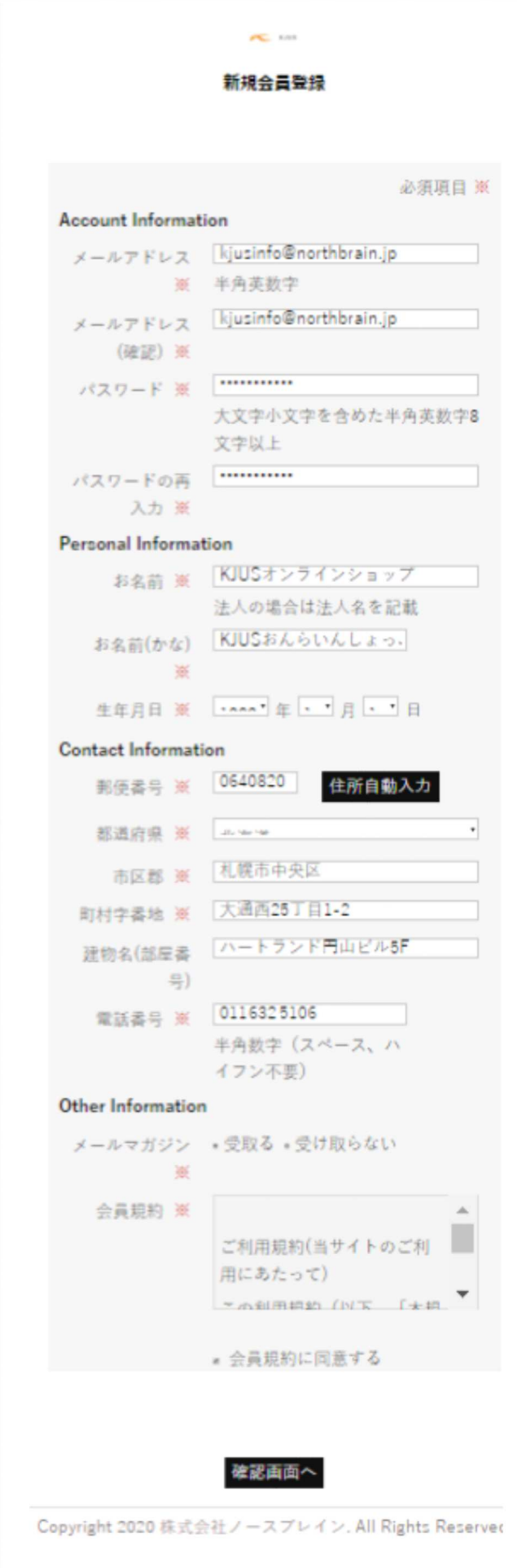

ご登録頂いたお客様情報が自動入力されており ますので、変更点などなければ任意のパスワード を入力し、

「会員規約に同意する」にチェックを入れてから 「確認画面へ」のボタンをクリックしてください。

ご登録内容の確認画面が表示されますので、内容 が正しければ「上記内容で登録を完了する」をク リックしてください。

直後に会員登録メールが送られてくるので、案内 のリンクをクリックして登録を完了させてくだ さい。

## ※注意

## パスワードは必ず大文字小文字を含めた半角英数字 8 文字以上に設定してください